# PHVABVSS

# **Guía de Usuario**

**Versión 2.0**

# **Prólogo**

¿A qué profundidades somos capaces de descender? ¿Qué nos espera al llegar? ¿Qué historias fantásticas contaremos cuando regresemos? Estas son las preguntas que impulsan al audaz aventurero y alimentan la ambición del siempre curioso inventor. Surgiendo de la interminable cantidad de misiones aún infructuosas que han plagado a todos los ingenieros de audio que hasta ahora han estado involucrados en una búsqueda vana para encontrar el santo grial de los compresores, aquí llega la tan anhelada recompensa. Os presentamos a Abyss.

Insatisfechos con la perspectiva de diseñar un compresor que simplemente superase la calidad de sonido de cualquier otra cosa disponible en el mundo del software o hardware, las mentes de Pulsar Modular persiguieron ser desafiadas por todos los aspectos de Abyss. ¿Pueden el ataque y release soportar tiempos de 1 microsegundo y mantener una estabilidad adecuada? ¿Puede el umbral reaccionar de manera constante y musical a cada sutileza, incluso cuando se fija en -50 dB? ¿Puede Abyss rivalizar con toda la suavidad, determinación, potencia, solidez, musicalidad, gentileza, apertura y ritmo que imparten todo tipo de procesadores, desde los mejores compresores de masterización de hardware disponibles hasta el hardware diario que da vida a una mezcla? Preguntas que inspiran imaginación, ingenio y creación abundan cuando se fuerzan los límites. Idear, diseñar, construir, refinar y nutrir Abyss ha sido realmente un viaje para toda la familia.

Los productores, ingenieros y artistas modernos no deberían verse limitados por la necesidad de comprender las diferentes características que ofrece la multitud de topologías de los compresores físicos. No deberían necesitar proyectar y traducir esa información en la selección de la herramienta adecuada para el propósito adecuado. Las limitaciones físicas del diseño del equipo de hardware en cuestión lo hicieron necesario en el pasado. Uno elegía un VCA cuando quería una pegada profunda y agresiva; un Opto para una acción limpia, abierta y suave; un Vari Mu para ritmos pulsados que fluyan. Abyss deja de lado por completo las reglas y restricciones impuestas físicamente, permitiendo exhibir magistralmente cualquier característica que se desee. Agresivo, contundente, suave, abierto, denso, limpio, sucio...Todo está aquí al alcance de tu mano. Abyss cumple el sueño de tener una conexión directa con el audio sin estar sumido en tecnicismos.

Sumérgete y experimenta los infinitos colores, matices y caracteres que Abyss extrae maravillosamente de tu audio. Está diseñado para sentirse igual de bien en pistas e instrumentos individuales, buses de grupos, retornos y buses principales. Está diseñado para satisfacer todas las necesidades de mezcla, masterización por stems y masterización estéreo.

Ahora, más que nunca - Pulsar Modular - **The sound is unbelievable.**

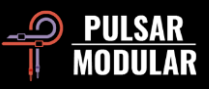

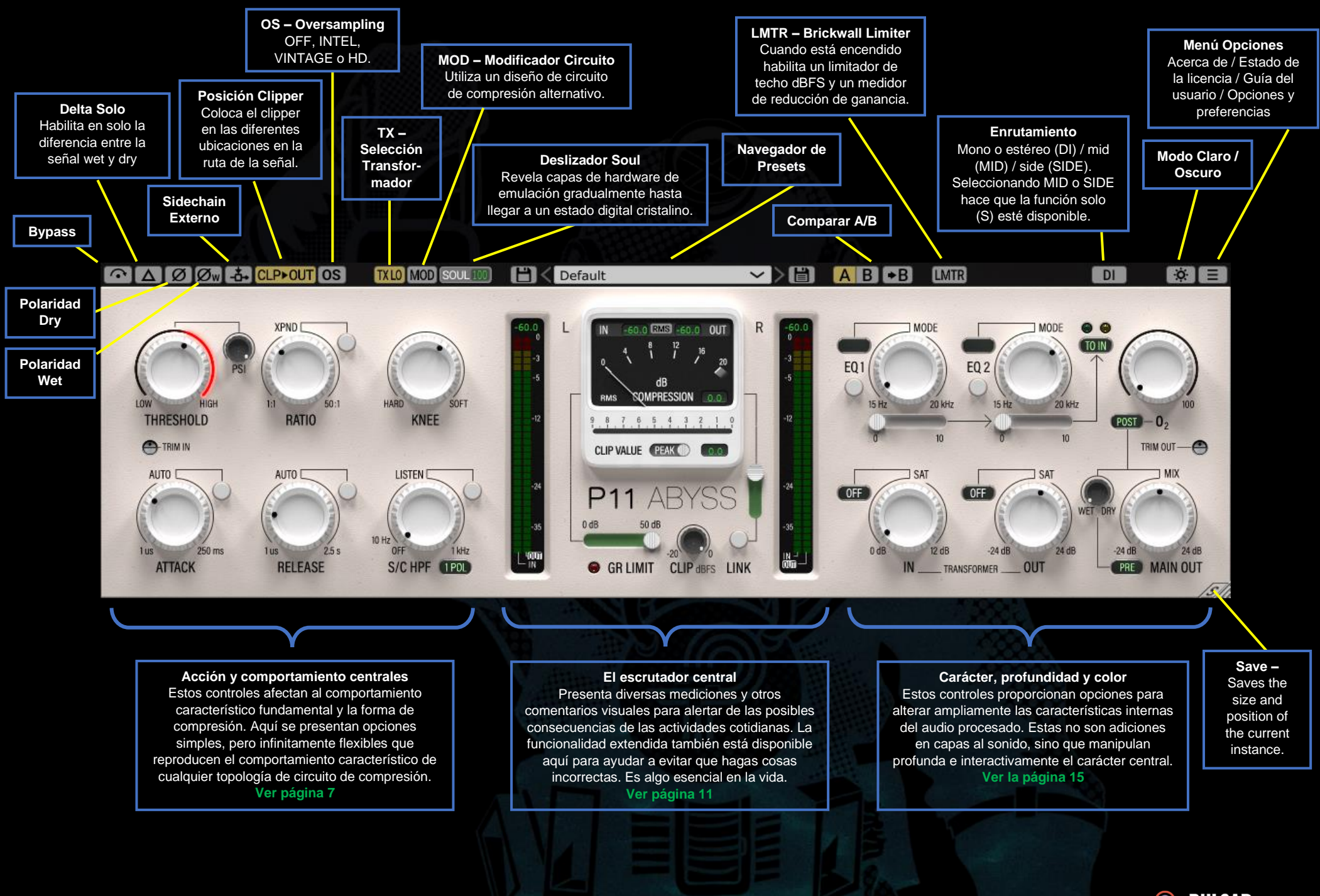

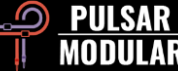

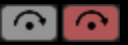

Bypass permite que la señal de audio no afectada pase sin ser procesada. El rojo indica que se está omitiendo el audio.

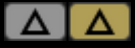

Delta Solo te permite escuchar la diferencia (o delta) entre la señal wet y dry. Esto te permite escuchar exactamente lo que el plug-in está agregando o eliminando de la

señal seca sin procesar. El amarillo indica que Delta Solo está activo.

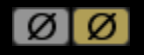

La polaridad dry invierte la señal de audio seca no afectada. El amarillo indica que está invertido.

**Ow** C<sub>w</sub> La polaridad wet invierte la señal de entrada, por lo que todo el procesamiento interno se aplica a la señal invertida. El amarillo indica que está invertido.

EN **Final de Sidechain externo permite el uso de una** fuente externa como señal que alimenta el circuito del detector de compresión. Consulta la documentación de tu DAW para conocer las opciones e instrucciones de enrutamiento externo. El amarillo indica que la cadena lateral externa está activada.

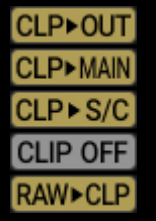

El botón de selección del clipper cambia la posición del clipper en relación con otros controles en la ruta de la señal.

Hay clic izquierdo en el botón para continuar a la siguiente opción. Clic derecho en el botón para volver

a la opción anterior. Mantén pulsada la tecla shift y clic izquierdo para ir a CLIP OFF desde cualquier otra posición.

*Nota: Como se mencionará desde este punto en este documento, por brevedad, los controles TRANSFORMER IN y TRANSFORMER OUT se denominarán T. IN y T. OUT.*

CLPOUT: La ruta de la señal es T. IN >> COMPRESOR >> CLIP >> T. OUT >> MEZCLA >> SALIDA PRINCIPAL. Esta es la posición predeterminada del clipper. Utiliza esta opción para igualar la señal después de la compresión, pero antes de la ruta de la señal de salida, para lograr un control firme y a la vez permitir que el carácter impartido permanezca sin restricciones.

CLPMAIN: La ruta de la señal es T. IN >> COMPRESOR >> T. OUT >> MEZCLA >> CLIP >> MAIN OUT. Utiliza esta opción para obtener un sonido grueso que resultará de empujar la señal en un clipper que simultáneamente la está reteniendo.

CLPS/C: El clipper se coloca antes del sidechain. La ruta de la señal es T. IN >> COMPRESOR >> T. OUT >> MEZCLA >> SALIDA PRINCIPAL. Utiliza esta opción si deseas mantener la señal sin procesar sin que afecte el clipper pero quieres que una señal controlada uniformemente alcance el umbral.

CLIP OFF: Sin clipper. Esto permite que la señal vaya más allá de 0 dBFS sin estar sujeta a clipping.

RAW▶CLP: La ruta de la señal es CLIP >> T. IN >> COMPRESOR >> T. OUT >> MEZCLA >> SALIDA PRINCIPAL. Utiliza esta opción si deseas una señal audiblemente recortada que también esté muy controlada cuando alcance el umbral.

Las opciones de Oversampling permiten que el P11  $\log|\text{os}|$ Abyss opere opcionalmente a un múltiplo de la tasa de muestreo del host. El amarillo indica que OS está encendido.

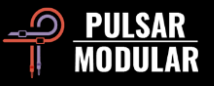

Con OS apagado, Abyss opera con latencia cero a la tasa de sampleo del host (x1).

Cuando el oversampling está activo, diferentes opciones se hacen disponibles. Ve las descripciones del modo INTEL, VINTAGE y HD más abajo.

El modo INTEL (inteligente) opera al doble de la tasa de [INTEL] muestreo del host (x2). Escanea en el espectro de frecuencia completo cualquier señal de aliasing. La cantidad de procesamiento aplicado por este filtrado avanzado depende en gran medida de la señal y del grado en que Abyss está siendo empujado.

El modo VINTAGE opera al doble de la tasa de [VINTAGE] muestreo del host (x2). Aplica filtros suaves a las frecuencias superiores para mantener una característica clásica de roll-off y permite que cualquier señal de aliasing permanezca sin filtrar. Esto proporciona la capacidad de combinar creativamente un extremo superior suave y vintage con una distorsión inarmónica moderna. Esto es más efectivo cuando se sobremuestrea a una frecuencia de muestreo de host de 44,1 kHz o 48 kHz.

El modo HD opera a una tasa de muestreo interna de 384 (HD) kHz. Utiliza la misma estrategia de filtrado de escaneo de frecuencia completa que el modo INTEL. La alta frecuencia de muestreo y el mecanismo de filtrado hacen de esta una opción de alta calidad prístina con una carga de CPU sorprendentemente eficiente. Este modo es igualmente adecuado para tareas de masterización o para pistas clave al mezclar.

Para lograr el oversampling HD, Abyss aplica la siguiente lógica:

- 44.1 y 48 kHz sobremuestrea a x8
- 88.2 y 96 kHz sobremuestrea a x4
- 176.4 y 192 kHz sobremuestrea a x2, deshabilitando el modo HD y habilitando los modos INTEL y VINTAGE
- 384 kHz Deshabilita las opciones de sobremuestreo
- La opción de selección del transformador afecta a las  $[TXLO]$
- **TXLM** frecuencias infrasónicas (por debajo de 20 Hz). Diferentes
- **TXMID** frecuencias de corte de hasta 20 Hz están disponibles.
- Configurarlo en LO da como resultado más low end, **TXHM**
- establecer en HI da como resultado unos graves más  $TXHI$

ajustados. Usa tus oídos para decidir cuál funciona mejor para el material en cuestión. El valor predeterminado es LO.

El clic izquierdo avanza, el clic con el botón derecho retrocede.

**MOD** MOD Cuando se activa ofrece un circuito alternativo basado en la etapa de preamplificación de clase A/B con un comportamiento de compresión ajustado por el diseñador jefe de Pulsar Modular, Ziad Sidawi.

Como es en el caso con todo el hardware de calidad, SOUL<sup>®</sup> el alma (SOUL) es el sonido característico del audio que pasa a través del dispositivo sin que haya ningún parámetro del dispositivo activado.

El control deslizante SOUL varía desde el 100% donde se experimenta la característica completa del dispositivo, hasta el 0% donde la señal se acerca a un estado digital cristalino al tiempo que conserva la esencia del carácter del dispositivo. Entre ambos extremos, se revela todo tipo de comportamiento analógico que es posible pero no fácil de lograr en el mundo del hardware.

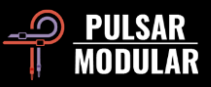

 *Consejo: Conoce realmente MOD, PSI, SOUL y O2. Estos controles son la base de cómo Abyss es capaz de emular los dispositivos de hardware más queridos, desde las armas secretas de las leyendas del mixing hasta los procesadores más exquisitamente diseñados utilizados por los mejores ingenieros de masterización del mundo.*

*Consejo: Escucha cómo SOUL controla la riqueza de las características del dispositivo en nuestro taller de audio sin sinsentidos: [https://www.youtube.com/watch?v=EEA\\_KC6pXpo.](https://www.youtube.com/watch?v=EEA_KC6pXpo)*

**HK** Default

El navegador  $\sim$   $\blacktriangleright$   $\bowtie$   $\parallel$ 

de presets

permite la modificación del preset actualmente seleccionado utilizando el icono de guardar a la izquierda del navegador (guardar directamente) o la creación de nuevos presets con el icono de guardar a la derecha del navegador (guardar como…) Aparecerá un asterisco rojo**\*** junto al icono de guardar izquierdo que indica que el ajuste preestablecido cargado se ha modificado y se puede sobrescribir.

 Consejo: *revisa y deléitate con la sección Guía de presets de este documento. En esta sección se describen detalladamente algunos de los ajustes preestablecidos incluidos y se proporciona orientación sobre cómo el diseñador recomienda trabajar con estos. Cuando no se incluyan descripciones, ajusta el umbral mientras consideras la probable reducción de ganancia objetivo como punto de partida y modifica otros parámetros a partir de ahí. Hay probabilidades de que el diseñador de presets no tuviera .5 dB de GR en mente con un preset llamado 'Crush'!*

 $A$  $B$  $\rightarrow$  $B$ A/B permite el almacenamiento temporal de diferentes ajustes para una comparación rápida. El botón de flecha permite copiar el lado activo en el lado inactivo.

 *Consejo: Al comparar la configuración, haciendo clic en el botón A/B se realizará la alternancia. Este es un solo botón, por lo que no es necesario mover el puntero para alternar hacia adelante y hacia atrás. Esto hace también que sea fácil comparar sin saber cuál está seleccionado. Recomendamos hacer esto con los ojos cerrados para obtener el máximo enfoque.*

### **LMTR LMTR** 0.0 dBFS GR 0.0dB Abyss incluye un limitador

brickwall que está posicionado después de MAIN OUT en la ruta de la señal.

El limitador no permite que la señal exceda el valor dBFS configurado como tal. Sin embargo, ten en cuenta que, dado que se trata de un limitador de estilo analógico, pueden producirse overs. Empujar la señal en el limitador da como resultado una coloración muy suave, pero a la vez espesa.

El límite máximo se puede establecer en un valor comprendido entre 0 y -18 dBFS.

Los interruptores de enrutamiento cambian **DI MID ISIDE** entre el procesamiento entre mono/estéreo (DI), mid (MID) o side (SIDE).

Abyss no realiza el procesamiento del canal M/S dentro de la misma instancia del plugin. Deberás insertar dos instancias, una para MID y otra para SIDE si decides procesar ambos canales.

Cuando se trabaja en MID o SIDE, Abyss emite los canales combinados (uno se procesa mientras que el otro no) para escuchar el procesamiento en el contexto de una mezcla

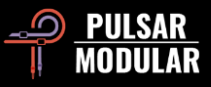

estéreo. Si quieres escuchar en solo el canal, presiona el botón S.

El botón S (no disponible si se selecciona DI) permite  $\vert$  S escuchar las señales mid o side de forma aislada. El botón parpadeará mientras está activado para recordarte que el canal está en solo.

Cambia la apariencia del plug-in de modo claro a  $\circ$   $\bullet$ oscuro. El modo claro está habilitado de forma predeterminada.

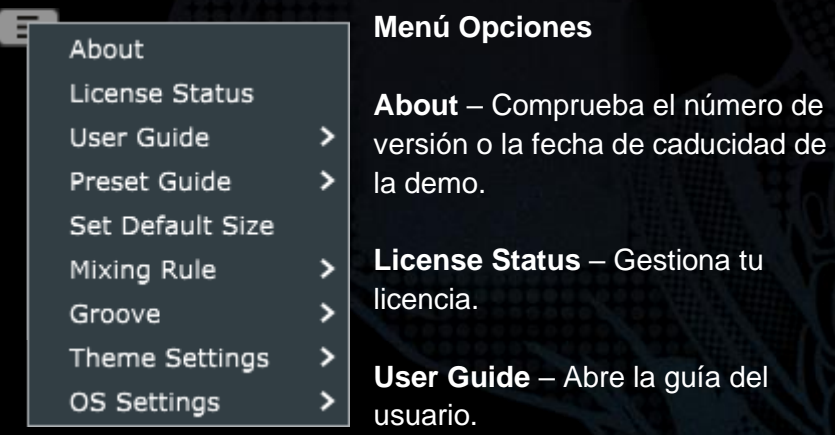

**Preset Guide** – Abre la guía de presets. Esta guía proporciona una gran cantidad de información sobre cómo utilizar eficazmente los ajustes preestablecidos. Los ajustes preestablecidos se identifican fácilmente por las iniciales del diseñador, que aparecen al final del nombre del preset. Entra en la mente del diseñador, descubre la intención detrás del preset, obtén recomendaciones sobre cómo adaptarlo a tu material y aprende algo útil en el camino.

**Set Default Size** – Establece el tamaño predeterminado para las nuevas instancias del plug-in con el tamaño de la instancia actual. Este es un entorno global. Las instancias existentes no se verán afectadas.

**Mixing Rule** – Ajusta el comportamiento de WET / DRY MIX a una de las siguientes opciones:

- Linear: Esta es la regla estándar o tradicional de mezcla utilizada por muchos plugins. El nivel dry es igual a la ganancia completa menos el nivel wet.
- Balanced: Con MIX al 50%, ambas señales dry y wet están a ganacia total, resultando en un incremento de nivel comparado con Linear. Según se gira MIX en el sentido contrario a las agujas del reloj hacia WET, el nivel dry decrementa. Si se gira MIX en el sentido de las agujas del reloj hacia DRY, el nivel wet decrementa.
- Sin3dB: Utiliza una ley sinusoidal de igual potencia de 3 dB, lo que significa que con MIX al 50%, la señal tendrá un aumento de 3 dB en la ganancia. La relación de la señal seca con la húmeda es similar a la de la opción Lineal, sin embargo, los niveles se ajustan utilizando una pendiente en forma de onda sinusoidal.
- Sin6dB: Utiliza una ley sinusoidal de igual potencia de 6 dB. Con MIX al 50%, se aproxima al nivel de la opción Lineal. Al igual que Sin3dB, los niveles se ajustan utilizando una pendiente en forma de onda sinusoidal, sin embargo, esta es más sutil y natural que la opción Sin3dB, con un comportamiento un poco más similar a la opción Lineal.

 *Consejo: Prueba Sin3dB o Sin6dB para obtener efectos de filtrado en peine más creativos y Linear o Balanced para un comportamiento de mezcla más tradicional*

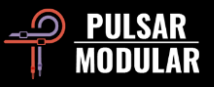

**Groove**: esta configuración afecta a cómo las curvas de ataque y liberación interactúan con el audio. Con Groove deshabilitado, el compresor se adhiere a los valores exactos marcados para ataque y release. Con Groove habilitado, el ratio y la reducción de ganancia en tiempo real entran en juego, lo que afecta la forma en que el compresor interpreta los valores de ataque y release. Están disponibles las siguientes opciones discretas:

- 1. Ataque: Cuando está habilitado, el ataque se comporta de una manera casi elástica, exhibiendo un movimiento de inflado mientras que al mismo tiempo está fuertemente restringido. Por el contrario, cuando está desactivado, el ataque moldea rígidamente el transitorio.
- 2. Release: Cuando está habilitado, el audio empuja contra la curva durante la liberación, lo que resulta en una ligera deformación con un ajustado movimiento de balanceo. Por el contrario, cuando se desactiva, la curva y el tiempo se cumplen estrictamente sin ninguna deformación.

 *Consejo: Experimenta con diferentes combinaciones de ajustes de Ataque y Release para Groove. ¡Diferentes situaciones pueden requerir diferentes enfoques!*

 *Consejo: Aprende a escuchar y sentir el circuito Groove en nuestro taller de audio sin sinsentidos en [https://www.youtube.com/watch?v=EEA\\_KC6pXpo.](https://www.youtube.com/watch?v=EEA_KC6pXpo)*

**Theme Settings:** cambia la placa frontal y los controles al tema visual deseado en función de las siguientes opciones:

- Bright: El tema brillante siempre será usado.
- Dark: El tema oscuro (azul) siempre será usado.
- Grey: Siempre se usará el tema gris.
- Preset: La elección de brillante, oscuro o gris se almacenará y recuperará con cada ajuste preestablecido.

Cuando se utiliza esta opción, se muestra un botón de selección de tema junto al botón Menú de opciones.

**OS Settings** – Establece opciones de sobremuestreo:

• OS Skips Clipper: Si se selecciona esta opción, el circuito clipper no se procesa mediante la rutina de sobremuestreo, ahorrando ciclos de CPU.

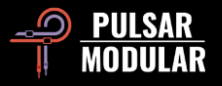

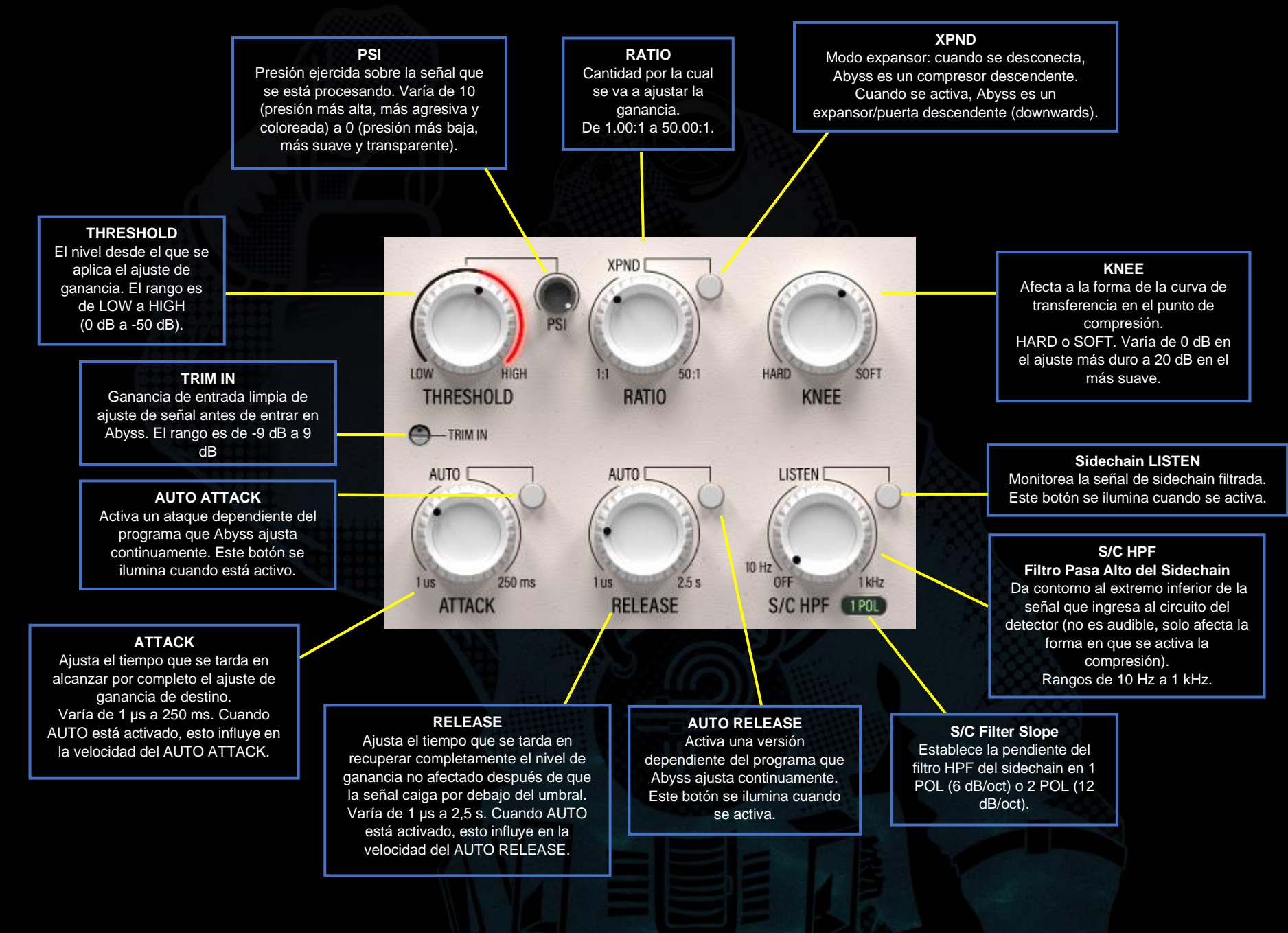

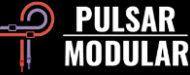

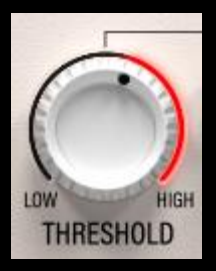

Establece el nivel en el que el ajuste de ganancia es aplicado.

Cuando está en modo de compresión descendente (por defecto), la señal que excede el THRESHOLD se ajusta por un factor determinado por el RATIO.

Ten en cuenta que la señal S/C es lo que importa para el THRESHOLD y no la señal de entrada.

El umbral oscila entre 0 dB (HIGH) y -50 dB (LOW).

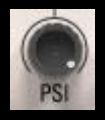

El knob PSI (presión) infuye en la naturaleza básica de cómo Abyss maneja una señal de audio. PSI varía de 10 (presión más alta) a 0 (presión más baja).

Abyss reacciona agresivamente a la señal cuando la presión es alta. Fuerte, seguro, firme y feroz. Cuando la presión se atenúa por completo, Abyss revela con orgullo su lado suave. Tranquilo, delicado, transparente y refinado. Abyss trabaja cómodamente y con confianza mientras se encuentra en cualquiera de estos extremos o cuando está sujeto a toda la gama de presiones ambientales que existen entre la superficie y lo más profundo (el abismo).

PSI es una característica clave para permitir que Abyss emule el comportamiento de muchos compresores de hardware diferentes. Influye en la sensación de la compresión cambiando las características de ataque y liberación con cada paso 0.1 del potenciómetro. A pesar de la potencia y la increíble flexibilidad que ofrece, es fácil de usar. Simplemente haz clic en el knob, cierra los ojos, haz ajustes, escucha y siente cómo afecta la naturaleza de la pista y la relación de la pista con las demás.

 *Consejo: Recuerda explorar combinaciones de MOD, PSI, SOUL y de O2 cuando ajustes su configuración para entender lo que estos controles imparten por sí solos y combinados.*

*Consejo: Escucha cómo PSI influye fundamentalmente en la compresión en nuestro taller de audio sin sinsentidos [https://www.youtube.com/watch?v=EEA\\_KC6pXpo.](https://www.youtube.com/watch?v=EEA_KC6pXpo)*

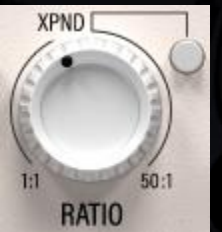

RATIO determina el factor por el cual se ajusta la ganancia una vez que la señal S/C cruza la línea umbral. La reducción de ganancia (ganancia en modo XPND) se aplica a la señal de entrada.

El valor de ganancia se calcula en función de los ajustes de los parámetros THRESHOLD, KNEE, RATIO, ATTACK y RELEASE en relación con la señal sidechain.

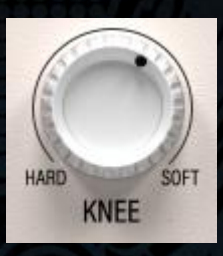

KNEE influye en la brusquedad del ajuste de ganancia en el momento que se cruza el umbral. Esto se puede entender más fácilmente si imaginamos un ángulo agudo en la posición HARD, pasando gradualmente a una curva redondeada en la posición SOFT.

 *Consejo: En la práctica, suavizar el knee reduce la transición de la señal no comprimida a la comprimida. Por eso, suavizar el knee puede ser menos agresivo y sonar más natural al permitir que los transitorios afectados se atenúen más gradualmente. En términos sencillos, con esto se puede obtener un ataque rápido y a la vez permitir que la energía transitoria y el punch pasen.*

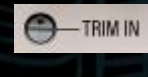

El control TRIM IN proporciona una ganancia de entrada limpia que permite ajustar el nivel de la

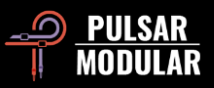

señal entrante antes de cualquier otro procesamiento. Esto es útil para subir o bajar limpiamente las señales de entrada que son demasiado bajas o altas para el funcionamiento normal. Mantén la tecla shift cuando ajustes el potenciómetro TRIM IN o TRIM OUT para compensar igualmente con el potenciómetro opuesto.

 *Sugerencia: Prueba a utilizar esta etapa de ganancia en un preset para conseguir la reducción de ganancia deseada sin tener que cambiar el THRESHOLD.*

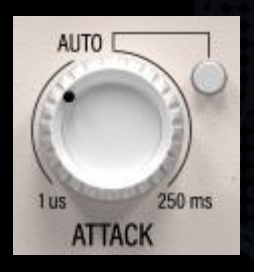

ATTACK controls the time it takes to fully reach the target gain adjustment based on the threshold and ratio settings.

If AUTO is engaged, the attack time is continuously and dynamically determined by Abyss. The speed of the program dependent

attack time can be influenced by adjusting the ATTACK knob. The values range from -10 to 10 when AUTO is engaged.

 *Consejo: En grupos, en el mixbus o en masterización, intenta usar valores más altos de los que estás acostumbrado debido a la naturaleza de Abyss como compresor RMS y no Peak. Si sientes que la mezcla está demasiado apretada, ¡no tengas miedo de usar un ataque de 100 a 150 ms!*

 *Consejo: Si bien el ataque siempre se considera en términos de rápido o lento, ten en cuenta que siempre es relativo a la señal de entrada. Lo que es rápido para un bajo es lento para una batería, así que siempre ten en cuenta el contexto.*

 *Consejo: Configurar el ataque rápido o lento tiene que ver con cómo se deben manejar (o no manejar) los transitorios. Un* 

*ataque más rápido afectará al transitorio directamente, controlándolo o manipulándolo de alguna manera. Por ejemplo, esto puede ayudar a igualar una grabación desequilibrada cuando se combina con un release de medio a lento o puede ayudar a que un bombo sin fuerza se vuelva contundente y definido cuando se combina con un release rápido. Un ataque lento permitirá que el transitorio pase sin verse afectado, enfatizando* la *articulación inicial y la definición de una actuación bien capturada. Nada es automáticamente bueno o malo, no todo siempre necesita más fuerza o más control. Escucha dentro del contexto de todo el audio que estás procesando y decide qué necesitas.*

*Nota: Echa un vistazo a la sección Consejos, trucos y técnicas de esta guía del usuario para conocer las formas de usar AUTO ATTACK y AUTO RELEASE.*

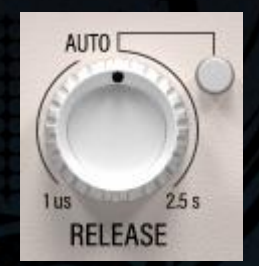

RELEASE (liberación) controla el tiempo que se tarda en recuperar por completo el nivel de ganancia sin afectar una vez la señal cae por debajo del umbral.

El tiempo de liberación varía de 1 μs a 2,5 s.

Si AUTO está activado, Abyss determina continua y dinámicamente el tiempo de liberación. Se puede influir sobre la velocidad del tiempo de liberación dependiente del programa ajustando el knob RELEASE. Los valores varían de -10 a 10.

El botón AUTO se ilumina cuando se activa.

 *Consejo: En una mezcla completa, aumentar el release ofrecerá una imagen estéreo más amplia.*

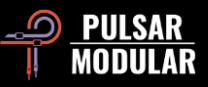

 *Consejo: Un release más rápido tiende a mejorar el ritmo de una señal porque el movimiento de ganancia controlada ayuda a empujar y tirar de un elemento hacia adelante y hacia atrás. Un release más lento tiende a aumentar la densidad de una señal y solidificar la posición que ocupa porque reduce el rango dinámico durante un período de tiempo más estable. Las características de ataque y liberación no son cosa de todo o nada. Piensa en cómo se pueden usar varios compresores juntos para afectar a un elemento.*

 *Nota: Por favor, echa un vistazo a la sección de Consejos, Trucos y Técnicas de esta guía de usuario para ver maneras de usar AUTO ATTACK y AUTO RELEASE.*

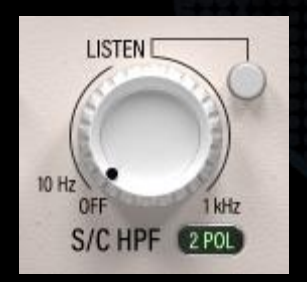

S/C HPF aplica un filtro pasa alto sobre el detector del circuito. Este filtro no afecta directamente al sonido de la señal procesada.

La pendiente del HPF se puede ajustar utilizando el interruptor 1 POL / 2 POL a la derecha de la etiqueta S/C HPF. La opción

1 POL da una pendiente de filtro de 6 dB/oct, mientras que la opción de 2 POL da una pendiente de filtro de 12 dB/oct.

No es raro que un elemento contenga más energía en el rango más bajo de frecuencias que abarca, a pesar de sonar equilibrado para el oído humano. En algunos casos, esta energía excederá el umbral mucho más que las frecuencias superiores dentro del mismo elemento, y esto puede resultar en una respuesta dinámica errática. Este filtro permite la atenuación de frecuencias más bajas para fomentar un procesamiento dinámico estable.

Utiliza el botón LISTEN para escuchar la señal introducida en el detector.

Al presionar CTRL + ALT (Windows) o CMD + OPCIÓN (Mac) en el teclado mientras el ratón está colocado sobre este control, se desactivará temporalmente hasta que se suelten las teclas.

 *Consejo: Echa un vistazo también a la sección de ecualización de entrada de sidechain (configuración TO SC del interruptor de destino EQ). Utilizado junto con el filtro S/C HPF, la señal inaudible que influye en el circuito del detector se puede reequilibrar y remodelar prácticamente de cualquier manera que puedas imaginar. Esto permite un control muy fino y flexible sobre cómo reacciona el circuito del detector a tu audio más allá de lo que activa la señal audible.*

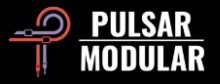

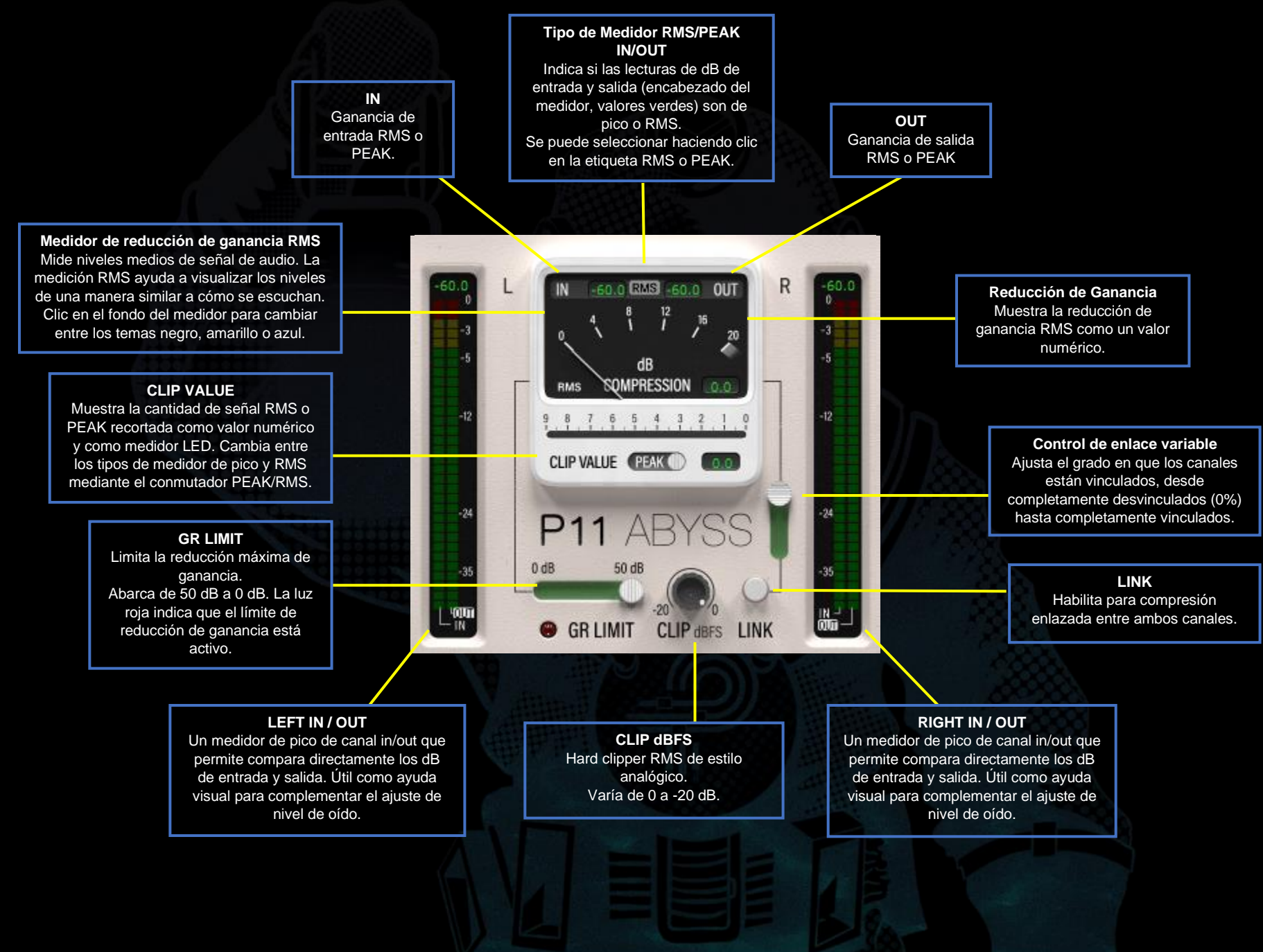

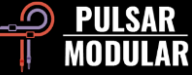

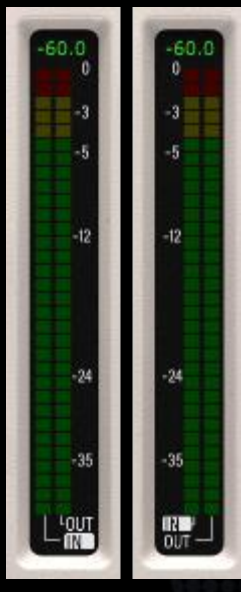

El medidor LED muestra los niveles pico y RMS de entrada y salida simultáneamente, con RMS representado como el bloque LED "sólido" actualizado continuamente en la parte principal del medidor, y con el pico representado por la luz LED "retenida", que siempre aparecerá sobre el bloque RMS.

El valor que se muestra en la parte superior del medidor es el valor RMS o pico específico del canal L o R (a diferencia del valor promedio LR que se muestra en el encabezado del medidor VU). Si esto mostrará un valor pico o por el contrario RMS está determinado y sincronizado con la

selección RMS/PEAK del encabezado del medidor VU.

En la parte inferior del medidor, se resalta la etiqueta IN o OUT. Si se selecciona IN, el valor que se muestra en la parte superior del medidor se sincronizará con el valor IN que se muestra en el encabezado del medidor VU y, a la inversa, si se selecciona OUT, el valor se sincronizará con el valor OUT que se muestra en el encabezado del medidor VU. Haz clic en cualquiera de las etiquetas para cambiar a la opción alternativa.

Estos medidores proporcionan una ayuda de calibración visual que se puede usar en conjunto con lo que está escuchando cuando gana niveles de entrada y salida coincidentes.

Estos pueden ser muy útiles para apoyar visualmente lo que estás escuchando, pero confía ante todo en tus oídos.

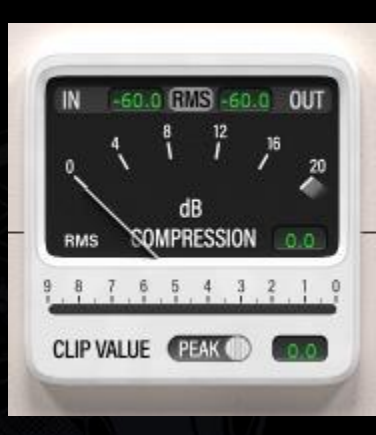

La ventana principal del medidor de reducción de ganancia dB COMPRESSION muestra la reducción de ganancia RMS (Root-Mean-Square) aplicada a la señal según lo indicado por la aguja balística.

A la derecha de la aguja hay un cuadro de visualización que muestra una representación

numérica del valor mostrado por la aguja.

Abyss es capaz de una reducción de ganancia que va mucho más allá de -20 dB. Cuando esto ocurre, la aguja permanecerá en el área oscura debajo del marcador de 20 dB, pero el cuadro de visualización mostrará un valor preciso de reducción de ganancia.

En la parte superior de la ventana de reducción de ganancia se encuentra el encabezado del medidor RMS/PEAK. El tipo de medición actual se muestra en el centro del encabezado y esto se puede cambiar haciendo clic en la etiqueta RMS o PEAK. Los valores IN y OUT a cada lado de la etiqueta RMS/PEAK muestran el pico promediado LR o el valor RMS determinado por la selección del tipo de medición actual. Los valores discretos no promediados para los canales L y R se muestran en la parte superior de los medidores LED verticales a cada lado del área del medidor VU.

La pantalla CLIP VALUE muestra la cantidad RMS o PEAK de señal que se recorta antes o después de la compresión, dependiendo de dónde se coloque el clipper en la ruta de la señal. La posición se puede configurar utilizando la barra de

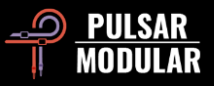

herramientas superior. El valor de clip se representa tanto en el cuadro de visualización a la derecha del interruptor PEAK/RMS como en el medidor horizontal sobre la etiqueta CLIP VALUE.

El tipo de medición se puede cambiar entre PEAK y RMS utilizando el interruptor PEAK/RMS junto a la etiqueta CLIP VALUE.

Al hacer clic en el fondo del medidor, cambia el tema del medidor entre las opciones negra, amarilla y azul. Combina esto con el modo claro u oscuro y adapta Abyss a lo que te inspire visualmente.

 *Nota: Al cambiar el tipo de medidor de cabecera o la opción PEAK/RMS del clipper, solo se cambia la opción de medición, no la forma en que escuchan los detectores. Los detectores siempre se basan en RMS.*

 *Nota: La aguja balística y la representación numérica de la misma son siempre RMS independientemente de la selección del tipo de medidor de cabecera.*

# $0 dB$  $50dB$ **O** GR LIMIT

Limita la reducción máxima de ganancia al valor especificado. Sin esta función, el compresor o expansor/compuerta aplicará la reducción de ganancia según lo determinado por la relación y

el umbral sin restricciones. Con estafunción, la reducción de ganancia no superará este valor.

El LED rojo se enciende cuando GR LIMIT está activo.

El límite oscila entre 0 dB y 50 dB.

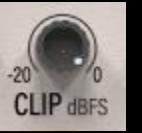

Nada debe pasar. El potenciómetro CLIP establece el valor RMS dBFS (decibelios en relación con la escala completa) en el que el clipper analógico recorta la señal con un clipping de calidad cristalina y

bellamente transparente. Al igual que con los circuitos clipper analógicos imperfectos del mundo real, los rebasamientos a veces pueden ocurrir aleatoriamente dentro de una tolerancia de +0.3 dB. Nada más que un rasguño.

Cuando el clipper funciona en niveles RMS, afeita los picos sin reservas. Dado que los cálculos se realizan dentro de una ventana RMS, el clipper puede ser forzado de una manera que los clippers tradicionales no pueden. Como tal, ofrece una salida transparente y de alta energía realmente enorme.

 *Consejo: Si necesitas definir un valor máximo que no se pueda exceder, pero quieres usar este excelente clipper de sonido, puedes acomodar el rebasamiento analógico configurando el clipper para que sea 0.3 dB más baja que su techo absoluto. Alternativamente, también se puede utilizar el limitador (LMTR).*

 *Consejo: Para establecer mejor el valor del clipper, asegúrate de que el encabezado del medidor RMS/PEAK IN/OUT en la ventana GR esté establecido en RMS, ya que este tipo de medición se alinea con la operación CLIP.*

 *Nota: La rutina de clipping se puede colocar en varias ubicaciones de la ruta de la señal mediante la opción de configuración de la barra de herramientas superior.*

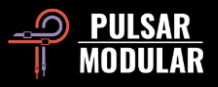

*Consejo: Aprende cómo se puede usar CLIP para crear una compresión uniforme para fuentes tremendamente dinámicas domando la señal de la cadena lateral en nuestro taller de audio sin sinsentidos en*

*[https://www.youtube.com/watch?v=\\_yC53UrOmD8.](https://www.youtube.com/watch?v=_yC53UrOmD8)*

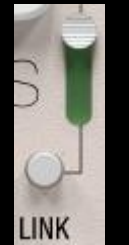

Cuando el botón LINK se enciende, el proceso de compresión se basa en la señal media de la combinación de los canales izquierdo y derecho.

El grado de vinculación de los canales está determinado por el control de vinculación variable. Cuando se establece en 100% vinculado, se aplica la misma

cantidad de compresión a ambos canales cada vez que una señal cruza el umbral en el canal izquierdo o derecho. Esta compresión totalmente vinculada conduce a un movimiento dinámico uniforme y mejora la rigidez y solidez de la imagen estéreo.

Por otro lado, cuando el botón LINK está apagado o configurado en 0% vinculado, cada canal se comprime de forma independiente, como si se usaran dos compresores separados. La compresión de cada canal individualmente da como resultado un movimiento dinámico variable entre los canales, ya que el compresor responde de forma única a cada señal. Esto puede provocar un efecto de ampliación o apertura en la imagen estéreo.

 *Consejo: Cuando LINK esté desconectado o configurado en un porcentaje bajo, presta atención a los elementos de percusión pesados con transitorios, particularmente los elementos dinámicos o los elementos muy acentuados que están paneados porque pueden desencadenar un "desplazamiento" de la imagen central. Los controles SIDECHAIN HPF y SC EQ se pueden* 

*utilizar para influir y suavizar el circuito del detector y para ayudar con cualquier movimiento extremo. Además, la reducción de ganancia cuidadosamente considerada ayudará a encontrar el compromiso correcto entre abrir el escenario sonoro y mantener una imagen central sólida.*

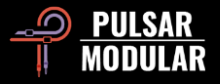

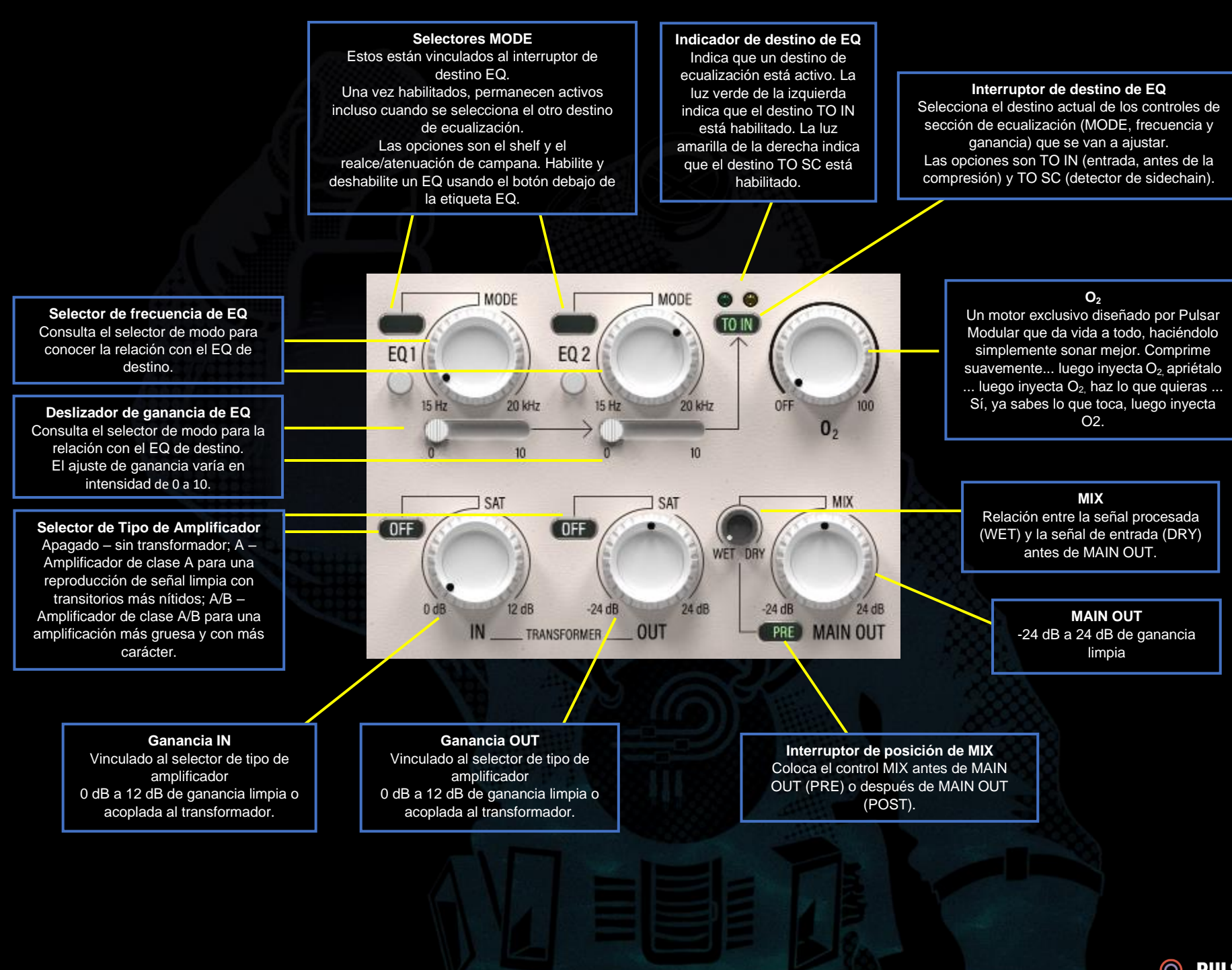

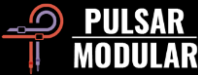

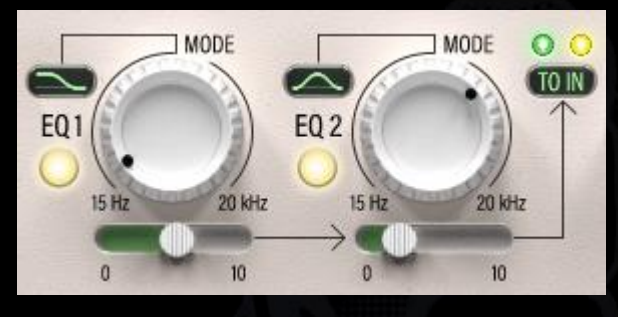

Dos bandas de ecualización multifuncionales se pueden utilizar para alterar simultáneamente la señal enviada al circuito detector

(TO SC) y para alterar la señal enviada a través de la cadena de procesamiento antes del ajuste dinámico (TO IN).

El selector de MODE se puede utilizar para ajustar el filtro actual a shelf o bell para realce/atenuación. Cada ecualizador se puede activar o desactivar haciendo clic en el botón debajo de la etiqueta de ecualización.

Los filtros de estante cuentan con una Q ancha y fija. Al realzar, el filtro de campana presenta una curva Q fija simétrica muy dulce y suave. Al atenuar, el filtro de campana presenta una Q proporcional que se estrecha cuanto más se atenúa la señal. Cada ecualizador motorizado está cuidadosamente diseñado para mantener la musicalidad como una herramienta de modelado mientras se ajusta el sidechain o la señal de entrada.

El interruptor de destino EQ se puede utilizar para seleccionar TO SC y mostrar el par de ecualizadores que se enruta al circuito detector, o TO IN para mostrar el par de ecualizadores que se enruta a través de la cadena de procesamiento. Cada par permanece activo, aunque no esté visible.

Las luces sobre el interruptor indican qué destino de ecualización está activo. La luz verde de la izquierda indica que el destino TO IN está habilitado. La luz amarilla de la derecha indica que el destino TO SC está habilitado.

 *Nota: Echa un vistazo a la sección Consejos, trucos y técnicas de esta guía del usuario para conocer las formas de usar estas funciones de ecualización de entrada y cadena lateral.*

*Consejo: Aprende cómo la EQ sidechain puede controlar el movimiento y crear textura en nuestro taller de audio sin sinsentidos en*

*[https://www.youtube.com/watch?v=YDxIwkc\\_KXw.](https://www.youtube.com/watch?v=YDxIwkc_KXw)*

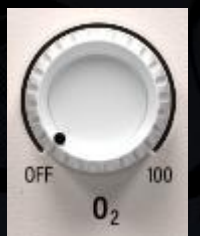

O<sup>2</sup> es un algoritmo de circuito exclusivo de Pulsar Modular que funciona para mejorar sutil y bellamente cualquier señal de audio que pase a través de él.

Nacido de pruebas y experimentación, desafía los conocimientos actuales, ya que no es similar

a ningún otro circuito de hardware o algoritmo de software que existiera antes de la llegada de Abyss.

A medida que aumenta el  $O<sub>2</sub>$ , la señal se abre y respira de una manera que recuerda a la introducción de una respiración larga, profunda y aireada en el audio, expandiéndolo más allá de los confines de tus altavoces.

El control  $O<sub>2</sub>$  se puede configurar utilizando el interruptor PRE/POST que se encuentra a la izquierda de la etiqueta O<sub>2</sub>. Cuando se establece en PRE, la salida de  $O<sub>2</sub>$  alimenta el knob MIX, por lo que se aplica solo a la señal wet. Cuando se establece en POST, O<sup>2</sup> se coloca después del knob MIX, por lo que afecta a la señal de mezcla wet/dry. El circuito O2 siempre se coloca en relación con el posicionamiento del knob MIX.

 *Consejo: O<sup>2</sup> tiene una relación muy interesante con SOUL. Intenta comenzar con O<sup>2</sup> en OFF, encontrar un ajuste SOUL que* 

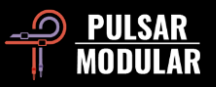

*funcione para el material en cuestión y luego añade "drive" usando O2. Una vez encuentres un ajuste SOUL que le dé a la fuente una forma constructiva no lineal (en los 3 ejes: de adelante hacia atrás, de lado a lado y de arriba a abajo), puedes subir O<sup>2</sup> para un poco de grosor armónico y equilibrado.*

*Nota: Cuando se creó el circuito*  $O_2$ *, se colocó después del knob MIX porque en esta posición, el uso da como resultado un sonido homogéneo. Este es el valor predeterminado siempre que se carga una nueva instancia de Abyss. Para que Abyss comience con la posición establecida en PRE con cada nueva instancia, el ajuste preestablecido predeterminado se puede modificar seleccionando "Default" en el Navegador de ajustes preestablecidos, cambiando el cambio de POST a PRE y guardando el ajuste preestablecido utilizando el icono de guardar con el asterisco rojo\*.*

 *Consejo: Aprende cómo KNEE, PSI, SOUL, T. IN, T. OUT y*  O<sup>2</sup> *pueden ser usados para acentuar el chasquido, la pegada o el crujido en nuestro taller de audio sin sinsentidos en [https://www.youtube.com/watch?v=YDxIwkc\\_KXw.](https://www.youtube.com/watch?v=YDxIwkc_KXw)*

El potenciómetro TRIM OUT proporciona una TRIM OUT-C ganancia de salida limpia que permite ajustar el nivel de la señal de salida después de todos los demás procesamientos. Esto es útil para subir o bajar limpiamente la señal de salida y asegurar un gain staging igual sin la necesidad de un plugin externo. Esto es particularmente útil cuando se conduce hacia el limitador interno (LMTR), que está posicionado después de MAIN OUT.

Mantén la tecla shift cuando ajustes el control TRIM IN o TRIM OUT para compensar igualmente con el potenciómetro opuesto.

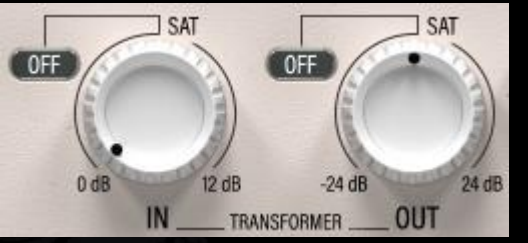

Los potenciómetros de ganancia IN y OUT proporcionan tanto amplificadores acoplados con transformador digitales e impecablemente

limpios como también llenos de mojo para ajustar la ganancia antes y después del procesamiento dinámico.

*Nota: Para abreviar, a lo largo de este documento, los potenciómetros TRANSFORMER IN y TRANSFORMER OUT se denominarán comúnmente T. IN y T. OUT*

Mantén la tecla shift y haz clic con el botón izquierdo del ratón en el selector de tipo de amplificador para desactivar el circuito del transformador. Clic izquierdo para navegar en el sentido de las agujas del reloj (adelante) y clic derecho para navegar en el sentido contrario de las agujas del reloj (hacia detrás).

Mantén la tecla shift cuando ajustes el mando T. IN o T. OUT haciendo clic con el botón izquierdo para que el mando MAIN OUT se compense igualmente con la ganancia opuesta.

El selector de tipo de amplificador cuenta con las siguientes opciones:

- OFF: La ganancia es limpia y puede competir con cualquier compresor de masterización de hardware de gama alta.
- Clase A: Un amplificador de clase A acoplado a un transformador con una reproducción limpia y precisa de señal analógica.

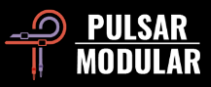

• Clase A/B: Un amplificador acoplado a transformador de clase A/B con diversos grados de distorsión analógica adaptativa.

 *Consejo: Elige OFF para los ajustes de ganancia más cristalinos, Clase A para transitorios más nítidos y Clase A/B para color y grosor adicionales.*

*Nota: El T. IN no introduce nivel adicional en el compresor. Lee la sección Consejos, trucos y técnicas de esta guía del usuario para obtener detalles y formas de usar la ganancia IN y OUT.*

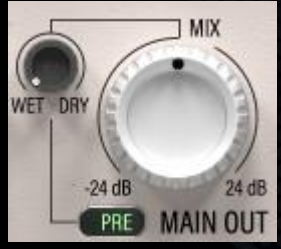

El control MAIN OUT cuenta con -24 dB a 24 dB de ganancia limpia.

El control WET DRY permite mezclar una cantidad de señal dry con la señal wet.

La posición de WET DRY se puede

configurar utilizando el interruptor PRE/POST que está a la izquierda de la etiqueta MAIN OUT. Si se establece en PRE, WET DRY la salida alimenta el knob MAIN OUT, lo que permite el ajuste final del volumen de la señal procesada general. Cuando se establece en POST, MAIN OUT alimenta el knob WET DRY permitiendo el ajuste MIX después de haber configurado el nivel final de señal procesada. Ambas son útiles.

 *Nota: Otra opción de control de ganancia PRE/ POST. Abyss tiene un control de ganancia MAIN OUT y otro T. OUT acoplado al transformador. El knob del T. OUT afecta solo a la señal procesada y se coloca antes de WET DRY en la cadena de señal interna. MAIN OUT después de WET DRY cuando se establece en PRE y afectará a la señal completamente combinada.*

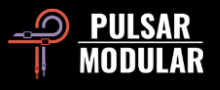

# **Consejos, trucos y técnicas**

# **.: ¿Cuándo usar AUTO ATTACK y RELEASE? Depende de tu audio… :.**

*El uso de AUTO ATTACK o AUTO RELEASE permite un comportamiento dependiente del programa en Abyss y esto puede ser útil de varias maneras.*

*Imagina que AUTO ATTACK y AUTO RELEASE son como capitanes de barco virtuales. Ajustan continuamente los planos y el timón automáticamente para mantener el barco en su sitio ante las profundidades circundantes, reaccionando a cada corriente, cada pulso, cada marea en una unión sofisticada y coordinada con las profundidades.*

*Si AUTO ATTACK está activado y AUTO RELEASE está desconectado, Abyss profundiza en la desintegración transitoria para crear una separación entre la parte de ataque y sustain de la señal, lo que resulta en una mayor definición.*

*Si tanto AUTO ATTACK como AUTO RELEASE están activados, Abyss se mueve y respira de forma muy natural junto con la fuente, al mismo tiempo que puede mantener una señal muy estable y en su sitio en relación con otros elementos (dependiendo de la relación y la configuración del threshold). Pruébalo con MOD activado para un control muy profundo, limpio y natural. [KE]*

# **.: Cómo llegar profundamente a una señal desigual usando el ecualizador de cadena lateral interno :.**

*Cuando quieres comprimir una pista que contiene varios instrumentos que están a niveles desiguales, los ecualizadores de sidechain (TO SC) pueden desempeñar un papel crucial.*

*Por ejemplo, en una pista de batería completa, es posible que desees comprimir un bombo más que una caja, pero tu caja puede que esté sonando más fuerte, por lo que bajar el threshold para alcanzar el kick como quieres podría afectar demasiado la caja. Usa un ecualizador de sidechain para empujar el nivel del bombo hacia arriba en el sidechain interno y que el umbral sea alcanzado de manera más uniforme o incluso con más énfasis en el bombo que en la caja. De esta manera, tu compresor ahora actuará sobre tu kick y lo comprimirá como si estuviera en lo profundo de la mezcla sin verse comprometido debido al nivel de la caja.*

*Para un control aún mayor sobre la acción de compresión de una señal desigual, coloca el clipper antes del sidechain interno (CLPS / C) y destruye los picos antes de que lleguen a la rutina de compresión. [ZS]*

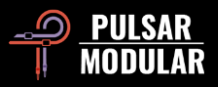

# **.: Recupera al instante el propósito de tu compresor :.**

*El modo claro / oscuro y el fondo del medidor VU se pueden personalizar por instancia e incluso guardar como parte de un preset. ¡Esto resulta especialmente útil cuando TODAS tus instancias abiertas de compresor son Abyss!* Una GUI azul grande con un *medidor amarillo para el máster lo mantiene legible de un rápido vistazo, una GUI azul más pequeña con el VU en negro para la batería, VU azul para el bajo, VU en piel blanca y azul para las voces, etc. [LA]*

# **.: Los entresijos de IN y OUT (es decir, los transformadores) :.**

*Si deseas que tu señal tenga más presencia, fuerza el transformador de entrada. Aunque es tentador pensar así, esto no "empuja" en el compresor, sino que aumenta la amplitud del contenido armónico en la señal en la que trabaja el compresor. Si estás buscando la sensación de que se está introduciendo señal adicional en el circuito del compresor, simplemente baja el umbral para obtener el mismo efecto.*

*Si estás buscando esa sensación de inmensidad que trae un transformador que está siendo forzado, empuja el T. OUT. Esto eleva el volumen y el contenido armónico, trabajando directamente en la señal postcomprimida.*

*Utiliza el selector de tipo de amplificador TRANSFORMER para obtener diferentes colores. Piensa en OFF como limpio, Tipo A como más transitorio y Tipo A/B como más rico.*

*Experimenta para encontrar un equilibrio entre T. IN y T. OUT junto con MAIN OUT y encontrar así el sonido que estás buscando dentro del RMS que tienes como objetivo. Tomemos, por ejemplo, un escenario en el que se está comprimiendo agresivamente alrededor de 10 dB de reducción de ganancia. Si quieres escuchar más del sonido inmenso que comentábamos, aumenta T. OUT y disminuye T. IN. Si deseas escuchar más agilidad en los transitorios, sube T. IN y baja T. OUT o usa CLPOUT. Si deseas tanta agilidad como inmensidad, aumenta tanto T. IN como T. OUT mientras reduces MAIN OUT o usa CLPOUT.*

*Para obtener unos "bonus points" (también conocido como más nivel RMS), configura el clipper para que se coloque antes de MAIN OUT (CLPOUT) y recorta la señal y/o empuja a tope el limitador brickwall. [ZS]*

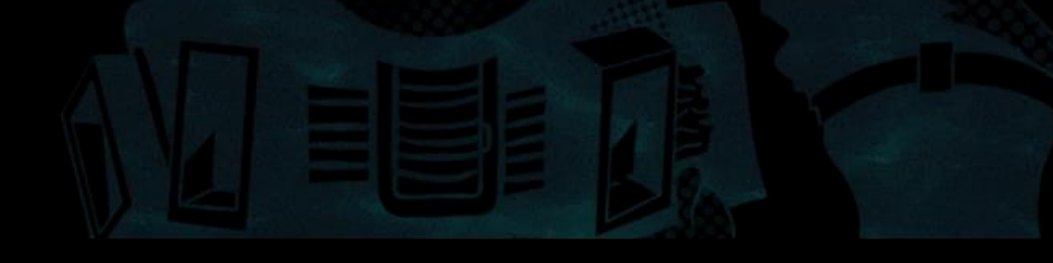

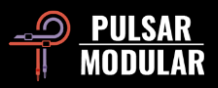

# **.: Manténganlo limpio amigos, esto es un espectáculo familiar :.**

*Abyss está lleno de mojo largo, peludo y sedoso, pero también puede acercarse bastante a algo limpio y nítido sin aventurarse en el reino de la esterilidad digital. Prueba esto para obtener grosor...*

*Activa el circuito MOD para bajar el nivel mínimo de ruido, pero introduce armónicos adicionales (activa y desactiva más tarde para ver qué es lo que más te gusta). Ajusta el PSI para que esté entre 0 y 2 (aproximadamente). Presta mucha atención a lo que PSI está haciendo porque literalmente cambia el carácter del ataque y release con cada simple toque.*

*Reduce el control deslizante SOUL para despegar capas de complejidad de circuito de hardware de emulación.*

*Ajusta tu ganancia usando MAIN OUT para obtener una ganancia limpia.*

*Después de dejar el thresholdl y el PSI donde más o menos los quieras, considera usar el interruptor de destino EQ configurado en TO IN para empujar ligeramente las áreas donde deseas un poco más de densidad o, si deseas ajustar la forma en que se activa el compresor, cambia el destino a TO SC y empuja las frecuencias que equilibrarán el detector de la manera en que quieres que reaccione.*

*Todas las operaciones anteriores utilizadas de esta manera funcionan para minimizar o evitar impartir mojo adicional (pero esto no significa falta de carácter, el carácter todavía está ahí y en abundancia).*

*Experimenta con O<sup>2</sup> también porque, si bien este no es limpio per se, mejora las cosas de tal manera que imparte apertura, por lo que funciona muy bien cuando se desea mejorar, pero a la vez mantener una señal cristalina. [KE]*

# **.: Movimiento en el océano y propensión a la densidad :.**

*Ajusta una buena cantidad de reducción de ganancia con un ataque súper rápido (como máximo de 3 ms), auto release y ratios bajos (1.5: 1 máximo), y obtendrás algo que funcionará en prácticamente cualquier cosa como un maravilloso densificador y potenciador del movimiento. Esto funciona igualmente bien tanto en mixing como* en *mastering.*

*Una vez que hayas fijado algo groovy*, *experimenta con bajar drásticamente el PSI mientras suavizas simultáneamente el knee y añades algo de O2: ¡disfruta de la magia, pero no te detengas ahí! Desenlaza los canales, usa un poco de HPF SC de 1polo, configuras el SOUL y el clipper al gusto... y déjalo que haga su faena. De nada ;) [NH]*

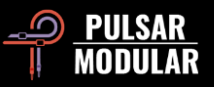

# **.: Ecualiza tu camino hacia el equilibrio, densidad selectiva, enmarcado, moldeado, fama y fortuna :.**

*Prueba estas técnicas fáciles e intuitivas de ecualización de señal sidechain y de señal de entrada para tener más dominio del control dinámico (y estar a gusto haciéndolo). Quizá descubras que todas las opciones de carácter y forma que necesitas están aquí en Abyss.*

*Para una acción y compresión del detector muy suave y equilibrada, ajusta el detector utilizando los filtros internos de la cadena lateral. Comienza activando la función de escucha de sidechain haciendo clic en el botón LISTEN a la derecha de la perilla S/C HPF. Ahora estarás escuchando lo que oye el circuito del detector. Establece el interruptor de destino de ecualización en TO SC. Habilita un ecualizador, configura el selector de modo en la opción de campana (bell) de realce y aumenta las frecuencias con las que deseas golpear el detector con más fuerza. Habilita el otro ecualizador, elige la opción de atenuación de la campana y mueve el control deslizante para bajar las frecuencias con las que deseas golpear el detector más suavemente. Mezcla y combina según tus necesidades. Usa uno, usa ambos, ajusta ambos para aumentar, ajusta ambos para atenuar. Lo que sea necesario. Ten en cuenta que no necesitas sonar bien, necesitas sonar equilibrado y uniforme. Confía en tus oídos en primer lugar, pero vigila también la aguja balística para ver cómo reacciona el detector. ¡No olvides desconectar el botón LISTEN cuando hayas terminado!*

*Para aumentar o disminuir la densidad específica de frecuencia, establece el interruptor de destino de ecualización en TO IN para que esté trabajando con la señal de entrada antes de la compresión. Imagina un escenario en el que tienes un elemento que es un poco fangoso y necesita más energía y presencia (piensa en una guitarra eléctrica, voz principal o de fondo, teclados, etc.). Establece EQ1 en bell de atenuación y EQ2 en bell de realce usando el selector de MODE. Establece la frecuencia de atenuación en algún lugar en el rango de 250 Hz a 500 Hz y establece la frecuencia de realce en algún lugar en el rango de 1 kHz a 5 kHz (dependiendo de lo que sea problemático o favorecedor para tu instrumento en concreto). Aumenta cada control deslizante para probar y escuchar cómo la atenuación limpia la señal mientras que el realce aumenta la presencia y la energía. Una manera fácil de decidir las mejores frecuencias es exagerar drásticamente la cantidad de realce o atenuación y escuchar dónde encaja el instrumento en la mezcla de la manera más fácil (pero exagerándolo) y luego retroceder la intensidad hasta que te quedes con un sonido limpio, completo, presente y agradable. Esto es solo el comienzo. Por cierto, puedes hacer exactamente lo contrario para los instrumentos que son delgados y/o duros.*

*El ecualizador de sidechain se puede utilizar para crear una especie de marco alrededor de los elementos para que destaquen o para que se controlen muy finamente. Por ejemplo, puedes destacar algo cortándolo en el SC. Para una relación más redonda y contundente de bombo y bajo, intenta cortar 100 Hz en el SC para dejar que el marco de compresión lo rodee. Para otro ejemplo, si deseas lidiar con esas molestas frecuencias de medios-agudos (2-4 kHz) dinámicamente, reálzalas en el SC para que el compresor se vuelva hipervigilante sobre ellas. Puedes hacer ambos trucos en la misma instancia con dos bandas.*

*También ten en cuenta que, dado que el filtro de campana de realce tiene una amplia curva Q fija simétrica y la atenuación de la campana tiene una Q proporcional más estrecha, colocarlos en el mismo punto de frecuencia crea un efecto de moldea donde un realce amplio se complementa con un corte más estrecho en el mismo punto central. ¡Utiliza este consejo junto a otro de los consejos para combinar diferentes técnicas como se ha descrito anteriormente! [KE, RR, SDC]*

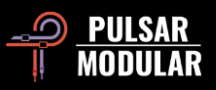

# **Administración de Ajustes Preestablecidos**

# **Básicos**

Si se selecciona la opción para instalar ajustes preestablecidos durante la instalación, las actualizaciones sobrescribirán los ajustes preestablecidos originales pero los ajustes preestablecidos con nombre personalizado permanecerán intactos. Asegúrate de guardar tus propios ajustes preestablecidos con nombres diferentes utilizando la opción Guardar como (a la derecha del navegador de ajustes preestablecidos) o, alternativamente, asegúrate de que la opción de instalación preestablecida no esté seleccionada al actualizar el software.

# **Copia de seguridad de ajustes preestablecidos (presets)**

Los ajustes preestablecidos se pueden respaldar y restaurar utilizando el administrador de archivos de su sistema operativo. Simplemente realiza un "copia/pega" de archivos preestablecidos individuales o la carpeta completa de ajustes preestablecidos en una ubicación de copia de seguridad de su elección. La carpeta de ajustes preestablecidos se puede encontrar en las siguientes ubicaciones:

### **PARA WINDOWS**

'C:\Users\Public\Documents\Pulsar Modular\P11 Abyss\Presets'

### **PARA MAC OS X**

'/Usuarios/Compartido/Pulsar Modular/P11 Abyss/Presets'

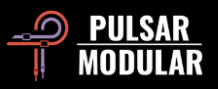

# **General**

# **Modo de Ajuste Fino**

Mantén presionada la tecla modificadora (en macOS: "control, opción o comando", en Windows: CTRL) mientras haces clic izquierdo para ajustar los potenciómetros o controles deslizantes. Alternativamente, haz clic derecho al ajustar potenciómetros o controles deslizantes sin la necesidad de una tecla modificadora.

# **Desinstalando P11 Abyss**

### **PARA WINDOWS**

- En 'C:\Program Files\Common Files\VST3', localiza el archivo 'P11 Abyss.vst3' y elimínalo.
- En 'C:\Program Files\Common Files\Avid\Audio\Plug-Ins', localiza la carpeta 'P11 Abyss.aaxplugin' y elimínala.
- En 'C:\Users\Public\Documents\Pulsar Modular', localiza la carpeta 'P11 Abyss' y elimínala. Esta carpeta contiene la guía del usuario y los ajustes preestablecidos. Si no existen otras carpetas en 'Pulsar Modular', esto también se puede eliminar.

### **PARA MAC OS X**

- En '/Library/Audio/Plug-Ins/Components', localiza el archivo 'P11 Abyss.component' y elimínalo.
- En '/Library/Audio/Plug-Ins/VST3', localiza el archivo 'P11 Abyss.vst3' y elimínalo.
- En '/Library/Application Support/Avid/Audio/Plug-Ins', localiza la carpeta 'P11 Abyss.aaxplugin' y elimínala.
- En '/Usuarios/Compartido/Pulsar Modular', localiza la carpeta 'P11 Abyss' y elimínala. Esta carpeta contiene la guía del usuario y los ajustes preestablecidos. Si no existen otras carpetas en 'Pulsar Modular', esto también se puede eliminar.

# **Restricciones**

El USUARIO no puede realizar ingeniería inversa, desensamblar, volver a muestrear, crear perfiles de Impulse Response o volver a grabar, descompilar, modificar, alterar total o parcialmente los complementos de audio de PULSAR NOVATION LTD con la intención de alquilar, arrendar, distribuir, reempaquetar (ya sea con fines de lucro o no).

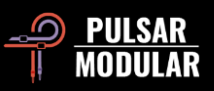

# **Diagrama de flujo de señal**

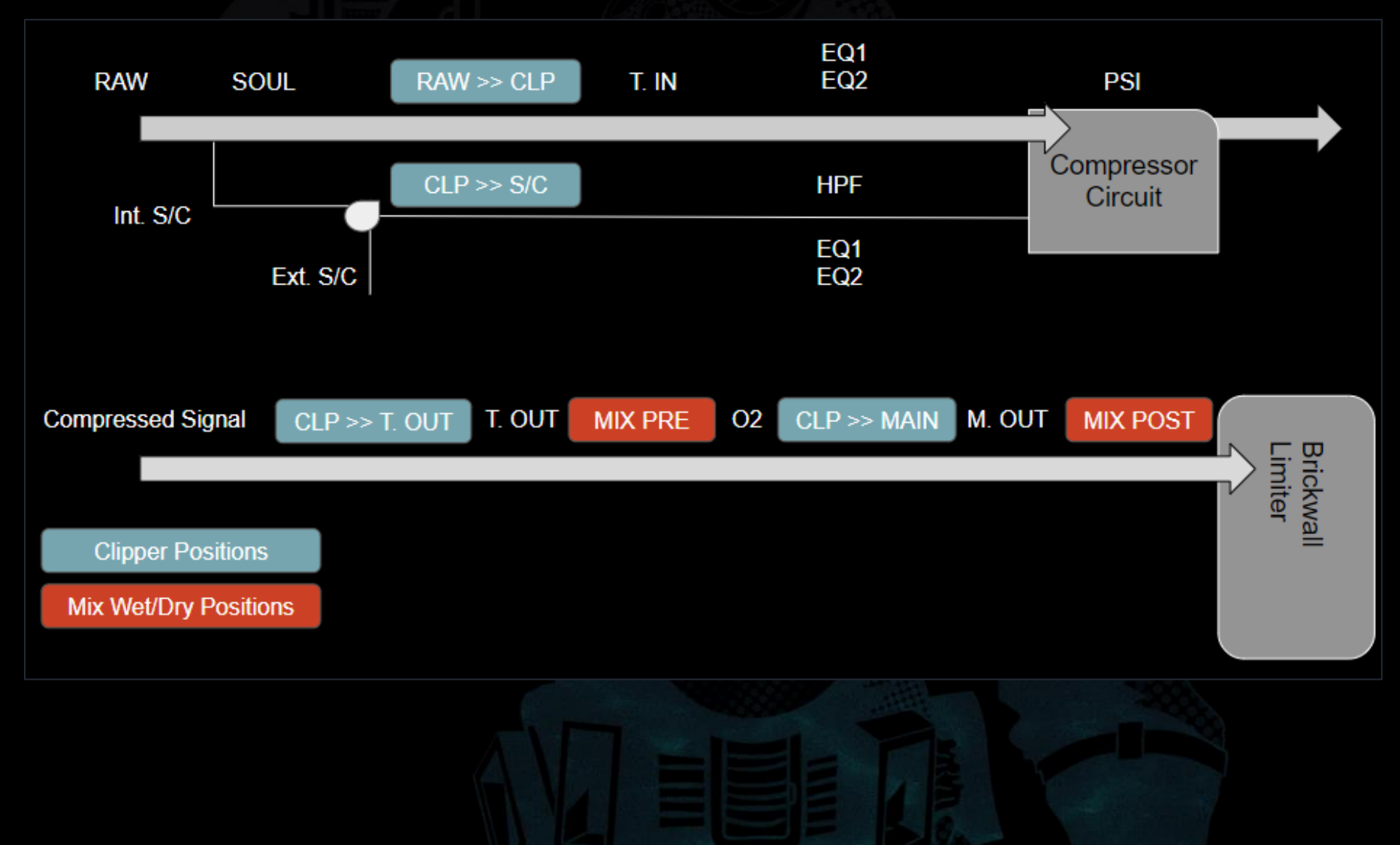

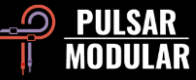

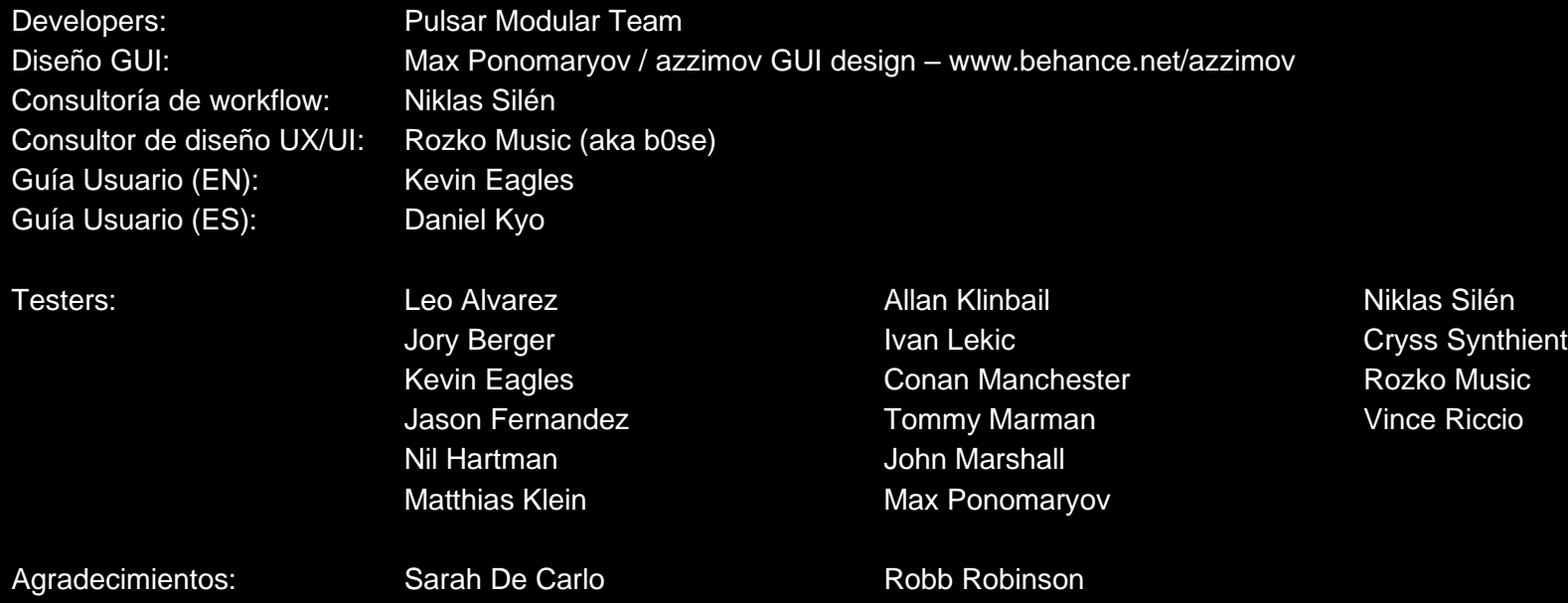

Por favor, informa de cualquier error u omisión en esta guía del usuario de psupport@pulsarmodular.com.

Para imprimir esta guía, recomendamos utilizar un servicio gratuito de inversión de color pdf como https://invert-pdf.club.

Copyright 2023, Pulsar Novation Ltd. P/N: 23322, Rev. 2.0 Pulsar Modular es una marca registrada de Pulsar Novation Ltd. P11 Abyss es un nombre de plugin propiedad de Pulsar Novation Ltd. AAX y Pro Tools son marcas comerciales de Avid Technology. Los nombres y logotipos se utilizan con permiso. Audio Units es una marca comercial de Apple, Inc. VST es una marca comercial de Steinberg Media Technologies GmbH. Todas las demás marcas comerciales contenidas en este documento son propiedad de sus respectivos dueños.

Pulsar Novation Ltd. Demircikara District, 1419 Street, Ocean City Block B, Floor 4 Muratpaşa, ANTALYA 07100 +90-530-111-4907

www.pulsarmodular.com

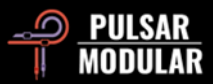